## TRABAJOS DE WORD MARTHA ROMO NAVARRO ROCIO JIMENEZ VELASCO

24/10/2008 acer martha

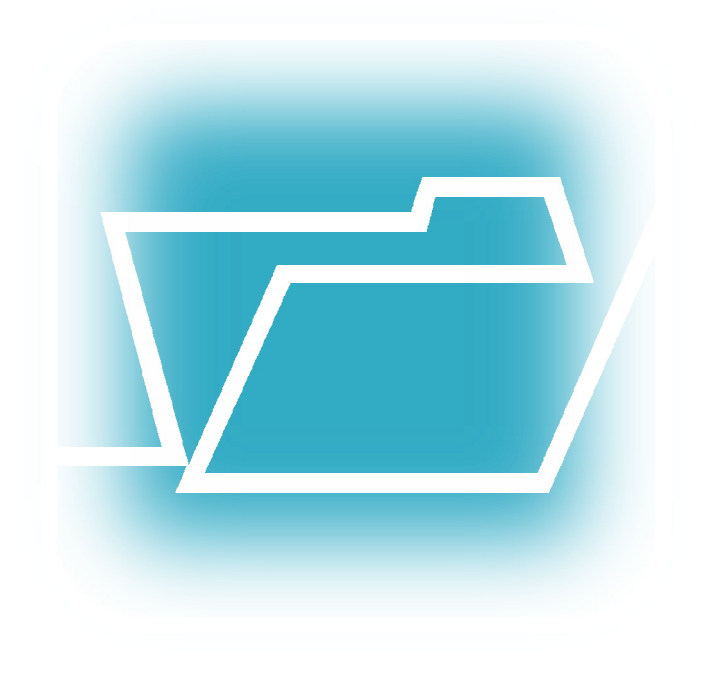

# ÌNDICE

- 1. INSERTAR PORTADA EN WORD
- 2. INSERTAR UNA TABLA (PERSONALIZADA)
- 3. INSERTAR UNA ECUACION
- 4. DOCUMENTO CONFIDENCIAL (SOLO LECTURA)
- 5. PONER CONTRASEÑA A UN DOCUMENTO
- 6. CIFRAR DOCUMENTO
- 7. INSERTAR No. DE PAGINA
- 8. BORDES DE PAGINA
- 9. COMO HACER UNA GRAFICA
- 10.HIPERVINCULOS
- 11.INSERTAR UNA IMAGEN
- 12.COMO HACER UN TRIPTICO
- 13.IMPRIMIR PANTALLA
- 14.INSERTAR UNA TABLA
- 15.PERSONALIZAR PANTALLA
- 16.COMPARAR 2 DOCUMENTOS
- 17.SMARTART
- 18.MARCADORES
- 19.MACROS
- 20.COMO TRABAJAR UNA PAGINA EB EN WORD

#### INSERTAR PORTADA EN WORD

Utilidad:

Me permite elegir entre una variedad de portadas predeterminadas para aligerar el trabajo y tener lista una presentación.

#### Como accesar:

Pestaña insertar, Portada, Elegir una portada (ejemplo Alfabeto), Escribir los datos sugeridos o escribir los datos que desees.

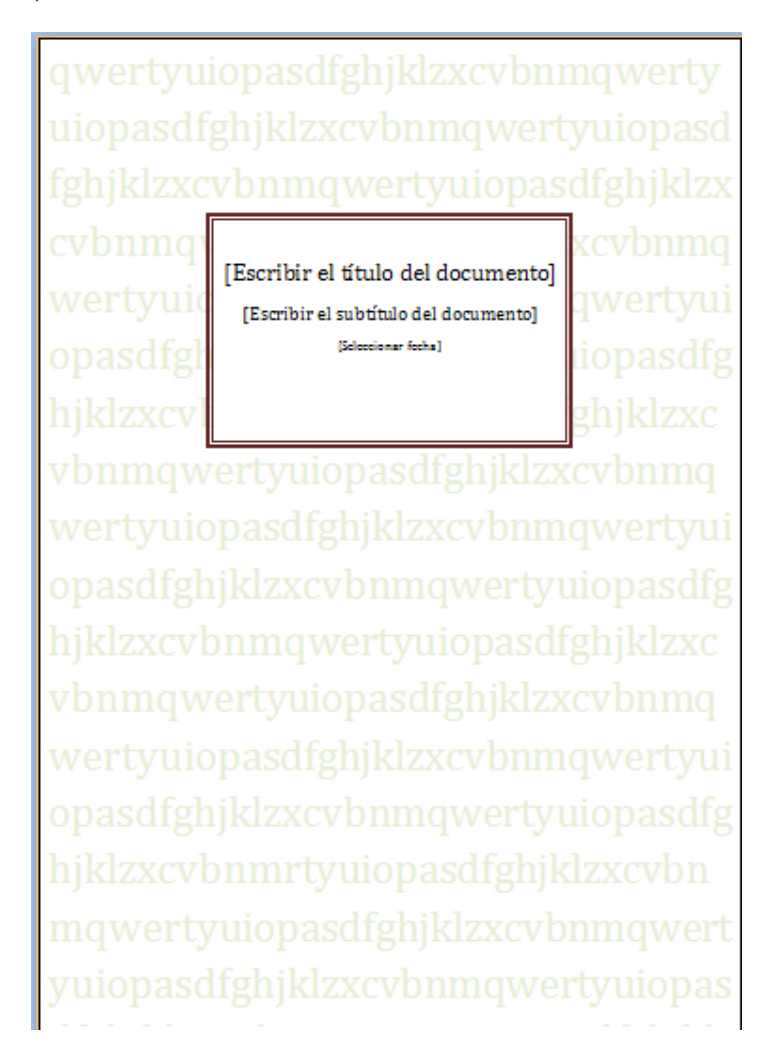

#### INSERTAR UNA TABLA (HOJA DE CALCULO EXCEL)

Utilidad:

Puedo crear una tabla con la interfaz de Excel, y realizarla cómodamente desde Word con algunas ventajas que Excel me ofrece.

#### Como accesar:

Ficha insertar, Tabla, Insertar tabla, Hoja de calculo Excel, comenzar a insertar datos, formulas…

#### EJEMPLO

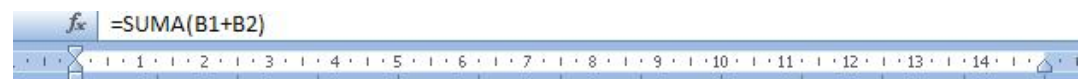

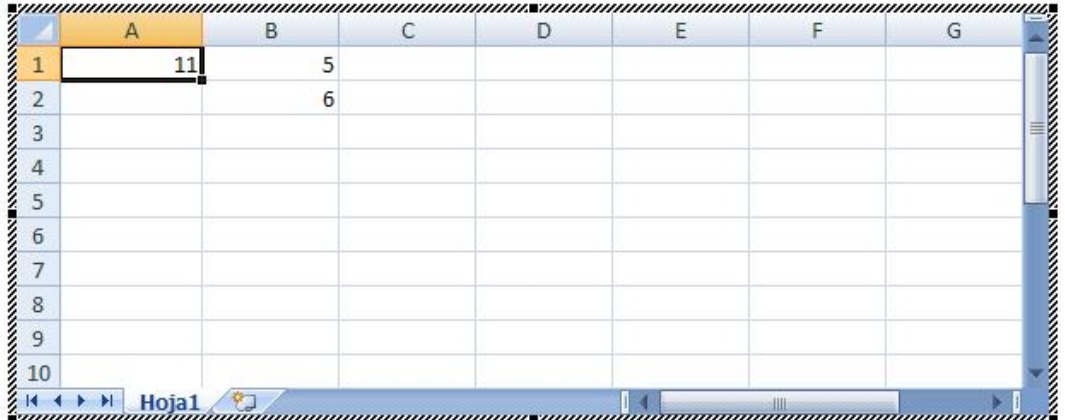

#### YA CREADA

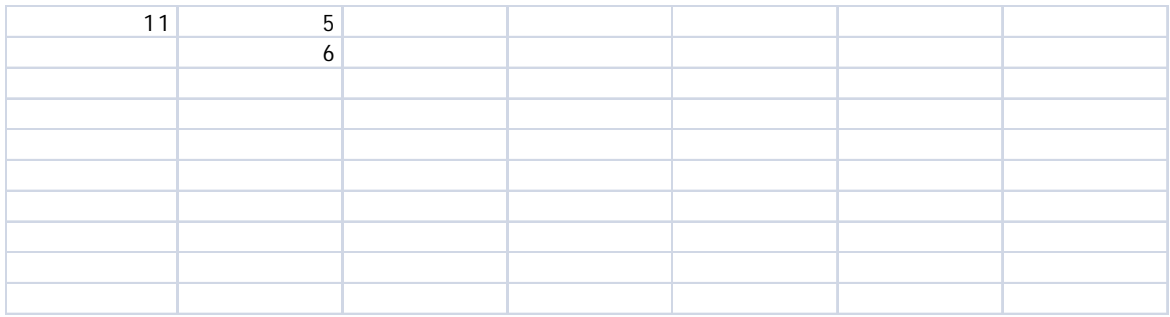

#### INSERTAR UNA ECUACION

Utilidad:

Me permite insertar ecuaciones predeterminadas, o crear una ecuación matemática, con la facilidad de modificar los datos.

Como accesar

Ficha insertar,  $\frac{\pi}{\pi}$  Ecuación, Elegir entre una determinada ò elegir Insertar nueva Ecuación.

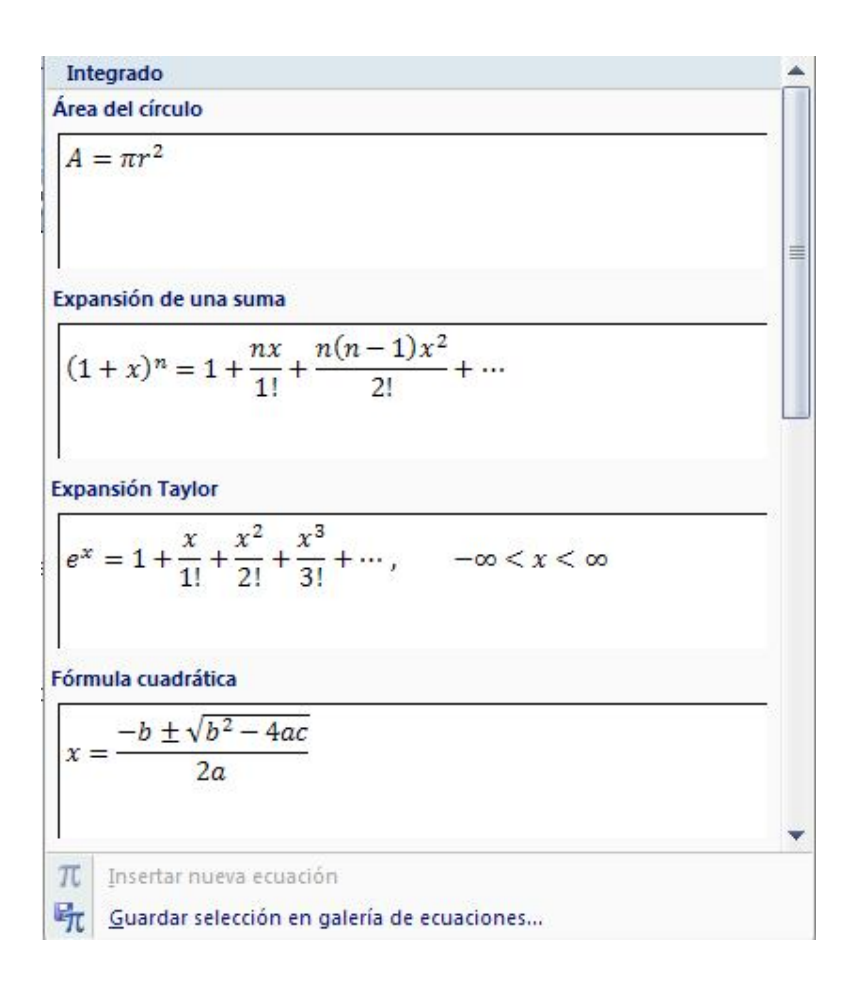

Creada

 $=\frac{\pm (1+i)(1+i)}{(1+i)(1+i)}$  $\frac{d(x,y)}{f(x,y)}$  Formula cuadratica

#### DOCUMENTO CONFIDENCIAL

#### Utilidad:

Al crear un documento, puedes elegir esta opción para que el documento pueda ser leído pero no modificado (solo lectura). Su función comienza al guardar el archivo y abrirlo de nuevo.

Como accesar:

Ficha Diseño de Pagina, Marca de agua, elegir una marca de agua (ejemplo no copiar), o crear una marca de agua personalizada, Marcas de agua personalizas.

El siguiente paso es dirigirte a Botón Office, Preparar, Marcar como final.

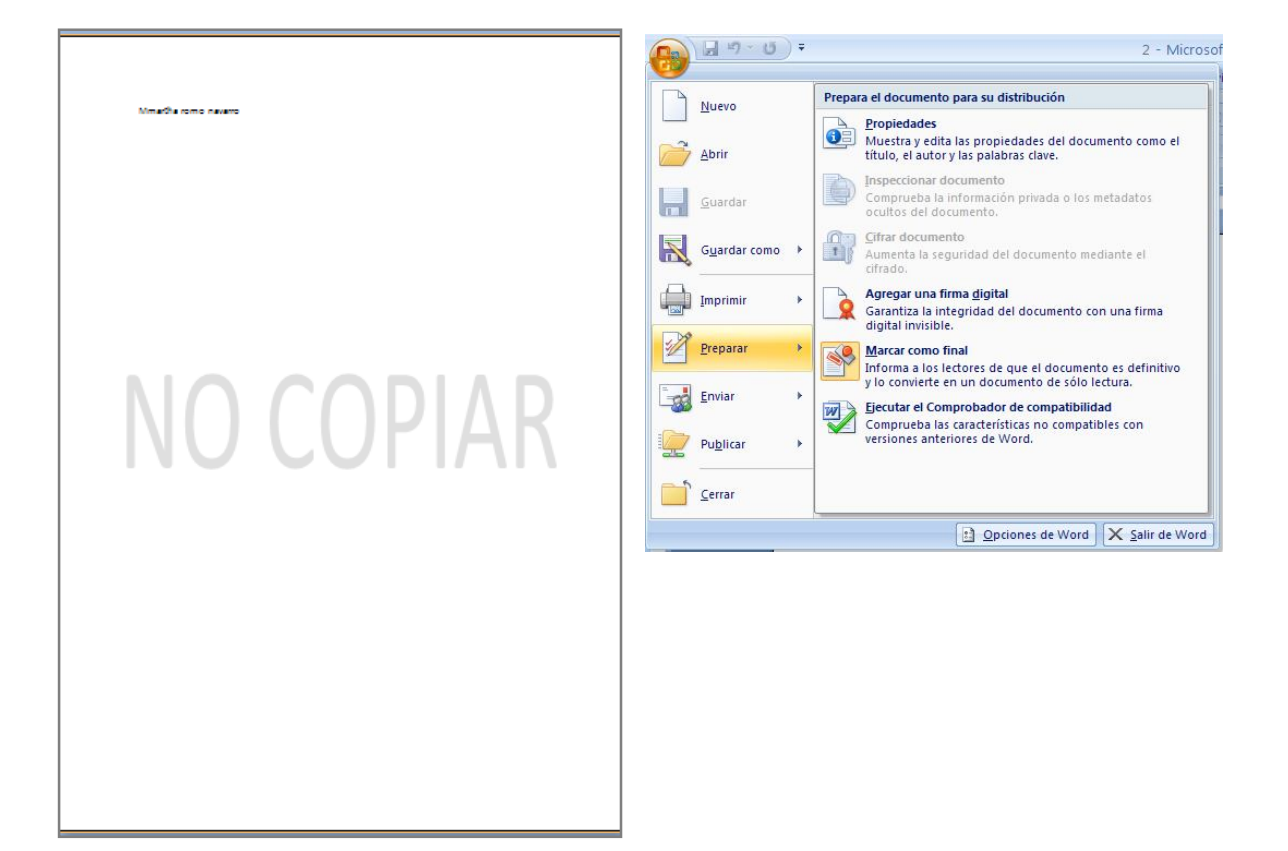

## PONER CONTRASEÑA A UN DOCUMENTO

Utilidad: Si deseas hacer tu documento personal y que nadie mas pueda acceder a el, puedes crear una contraseña cuidando que no se te olvide. ¡Puedes perder el documento!

Como accesar: Ficha Revisar, Proteger documento, Restringir formato y edición, Seleccionar

Admitir solo este tipo de edición en el documento, dirigirte a botón **Sí, aplicar la protección** emergerá una pantalla par que teclees una contraseña para tu doc.

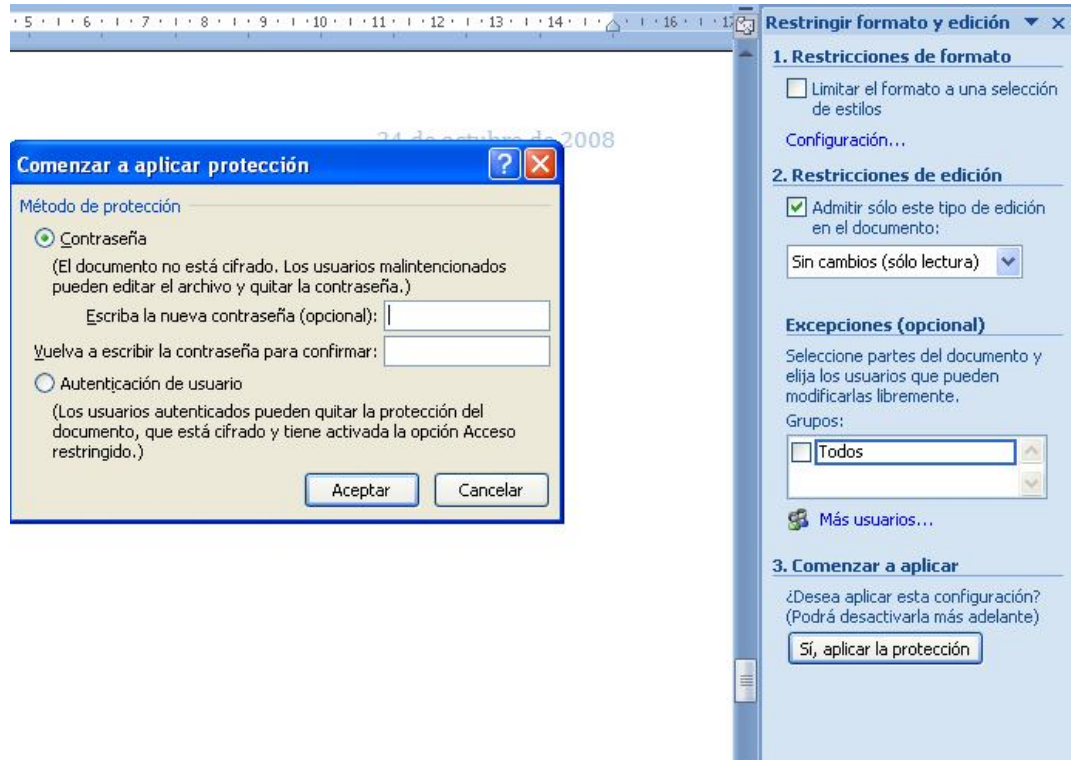

 $\frac{1}{4}$ 

#### CIFRAR UN DOCUMENTO

mayúsculas y minúsculas.)

Utilidad:

Aumenta la seguridad del documento mediante el cifrado (proteger el documento con una contraseña)

Como accesar:

Botón de office, Preparar, Cifrar documento, emerge una cuadro de dialogo, Escribir una contraseña, Botón Aceptar.

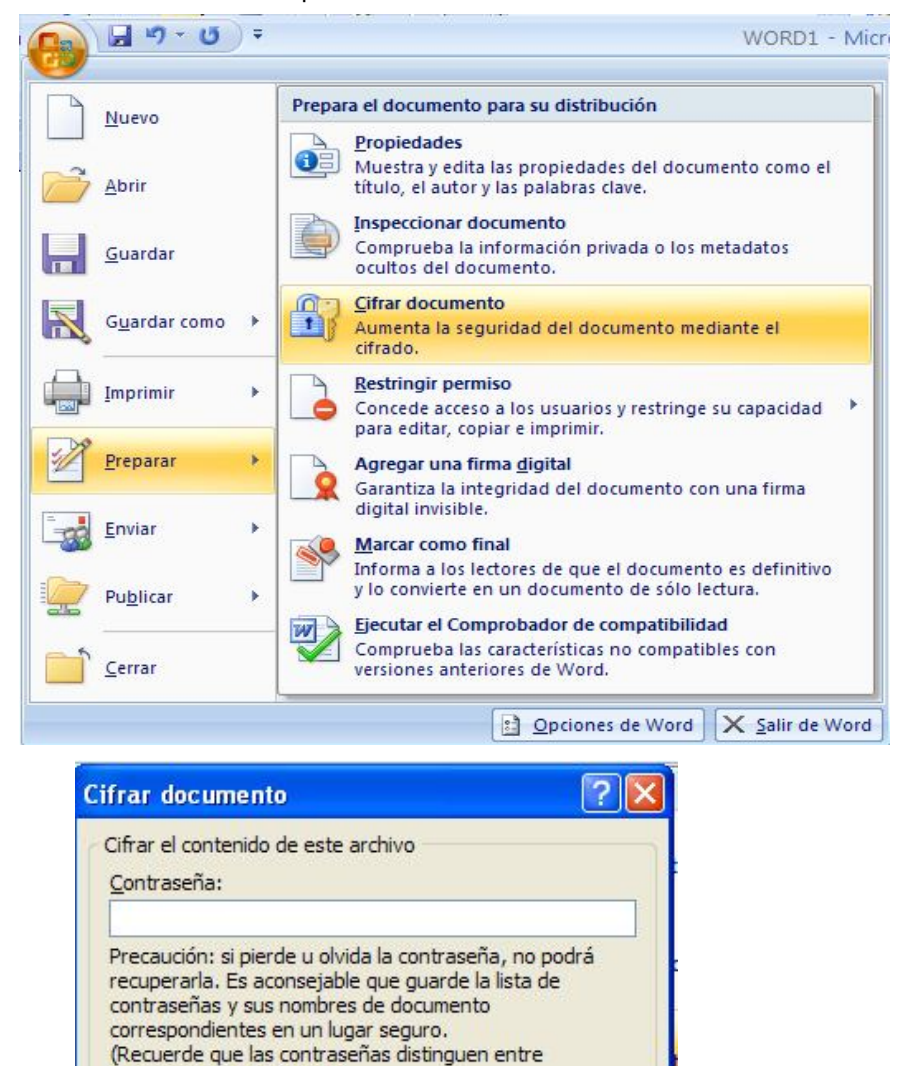

Aceptar

Cancelar

## INSERTAR No. DE PÁGINA

Utilidad:

Me enumera las páginas de mi documento, me auxilia en la impresión.

Como accesar:

Pestaña insertar, Numero de pagina, elegir el lugar don de necesite que se coloque.

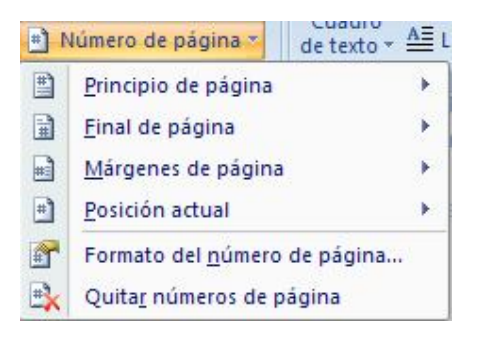

Puedo cambiar el formato si así lo deseo ejemplo (letras):

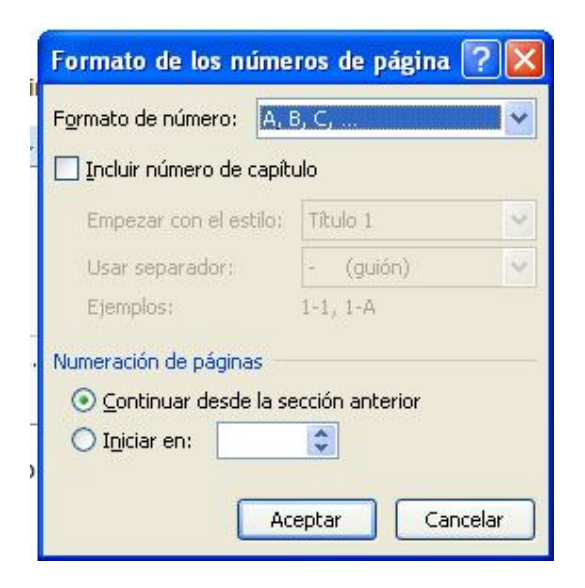

## BORDES DE PÁGINA

Utilidad:

Para una mejor presentación

Como accesar:

Primero ir a la ficha diseño de página, bordes, elegir el borde y donde lo quieres si en todo el documento y en todas la hojas y dar aceptar.

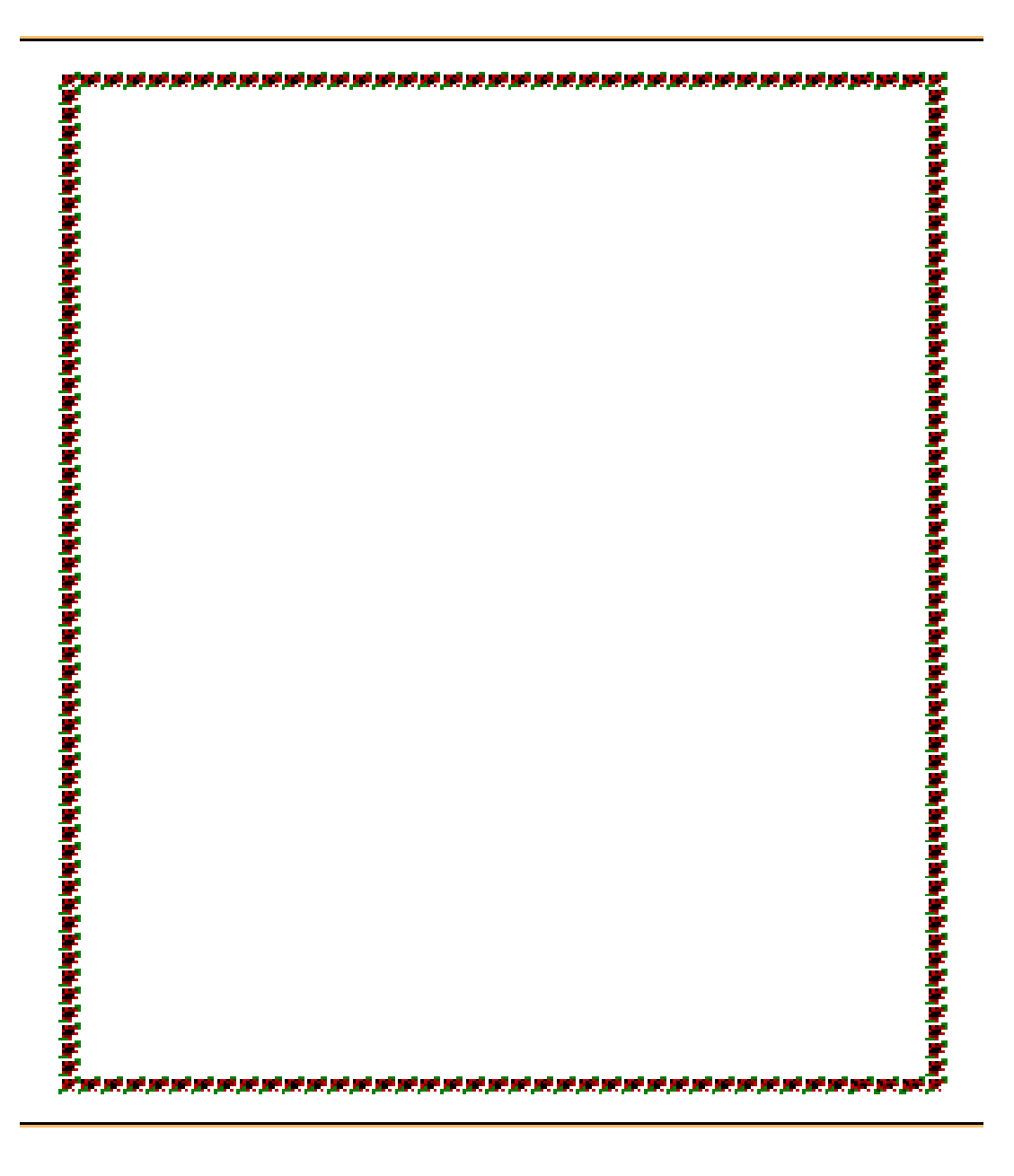

## COMO HACER UNA GRAFICAS

Utilidad:

Para cuando quieres demostrar gráficamente la población por edades en una localidad

Como accesar:

Primero ir a la ficha insertar, gráficos, elegir grafica dar aceptar, si se elegir una grafica que se le quiere cambiar el color darle en ficha inicio, cubeta de color elegir el color y aceptar

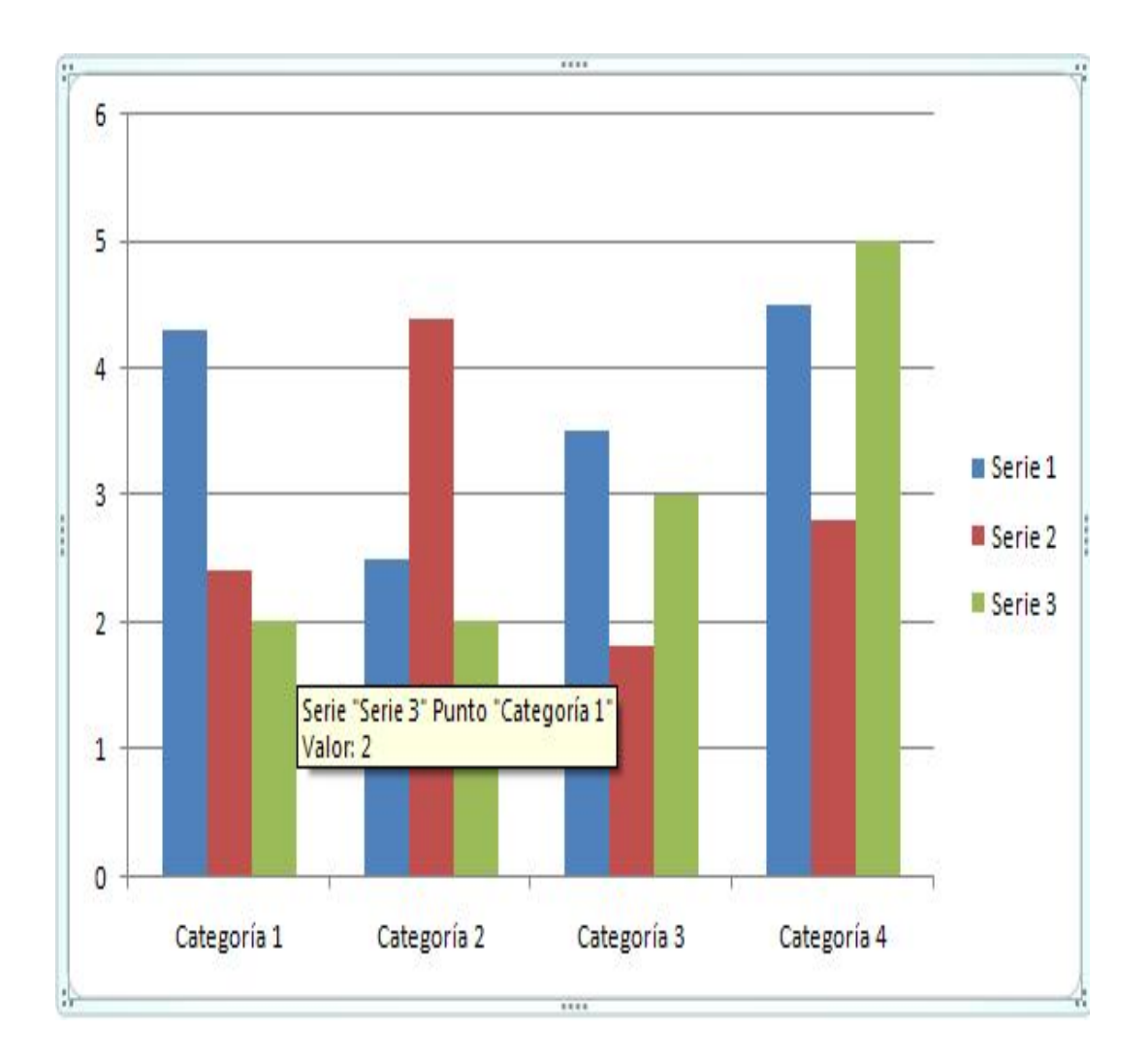

#### **HIPERVINCULOS**

Utilidad:

Para cuando quieres relacionar alguna palabra de un documento a otro

Como accesar:

Primero selecciona la palabra que quieres relacionar, después elegir ficha insertar, vinculo hipervínculo, elegir el documento donde quieres el vínculos y aceptar. Para irte al vinculo posicionar el cursor en la palabra en la que se hiso el vinculo dar control + clic y te manda al otro documento.

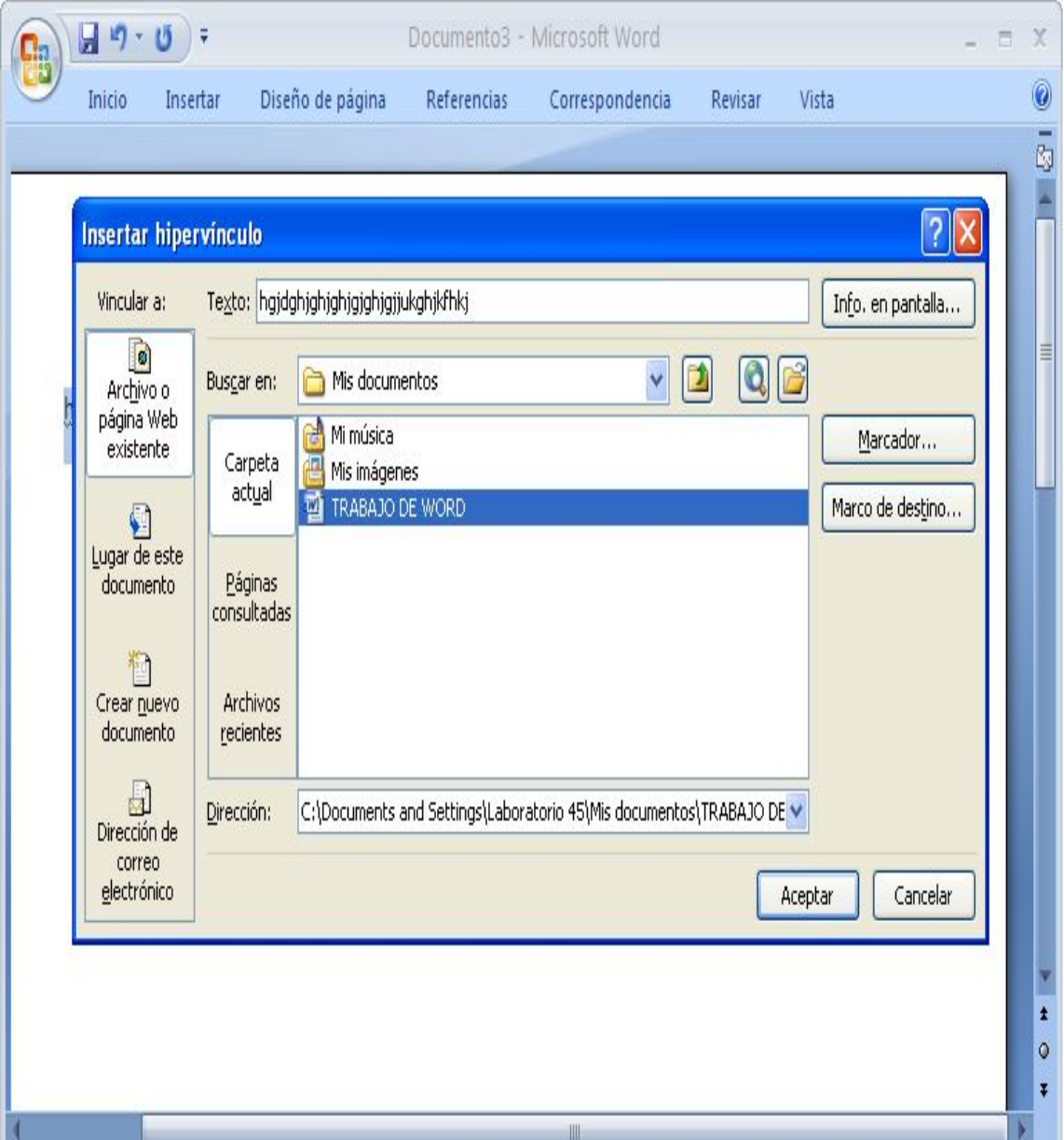

#### INSERTAR UNA IMAGEN

Utilidad:

Para cuando en un trabaja quieres que tenga una imagen

Como accesar:

Primero ficha insertar, imágenes prediseñadas, escribir que imagen quieres, dar clic en buscar,

Seleccionar la imagen y dar clic en el documento para que se pegue.

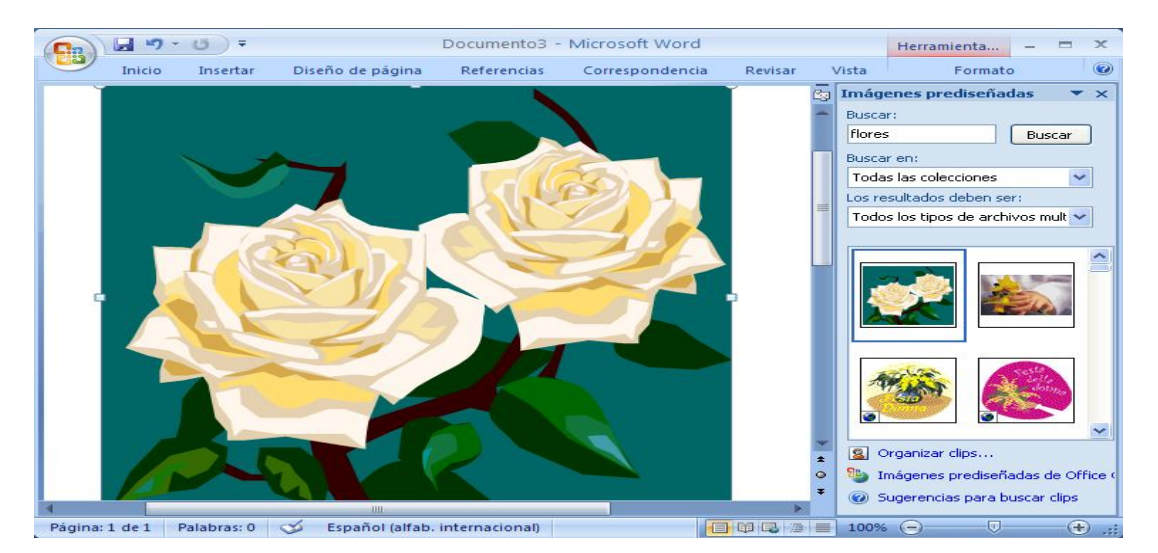

Imágenes del archivo, dar clic en la ficha imagen, imágenes de muestra, seleccionar la imagen que quieran y dar insertar.

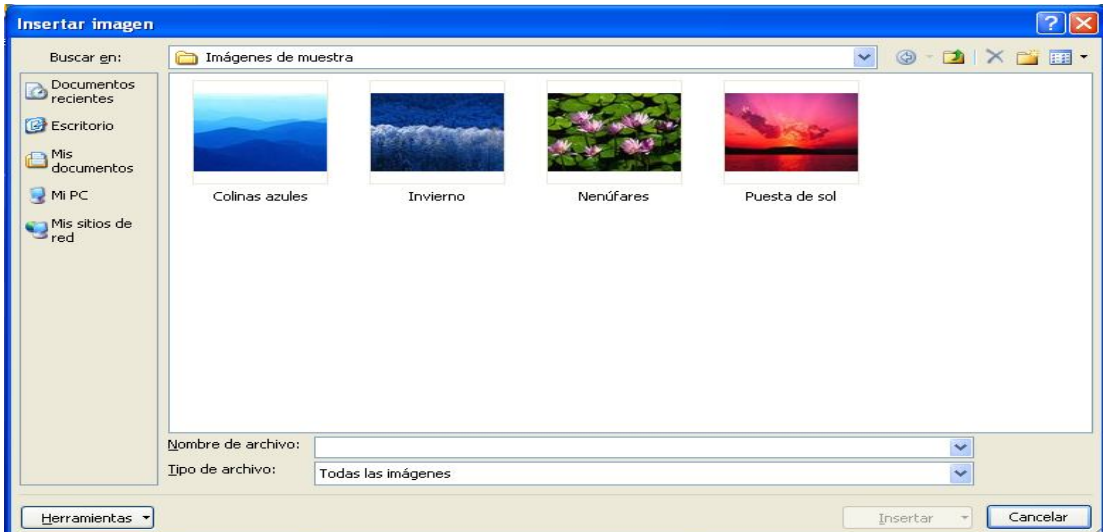

## COMO HACER UN TRIPTICO

Utilidad:

Si no se tiene un programa especial para hacer trípticos esta opción es fácil y practica

Como accesar:

Primero ir a la ficha diseño de pagina, orientación, columnas, en la primera columna escribir la información que llevara el tríptico a medias en la siguiente columna lo del final de tríptico y en la ultima columna va lo de la portada, en otra hoja se hacen los primeros tres primeros pasos y en la tres columnas escribir lo que el tríptico va a llevar de información adentro, si quiere poner le imágenes al tríptico, (ver la opción de cómo insertar imágenes).

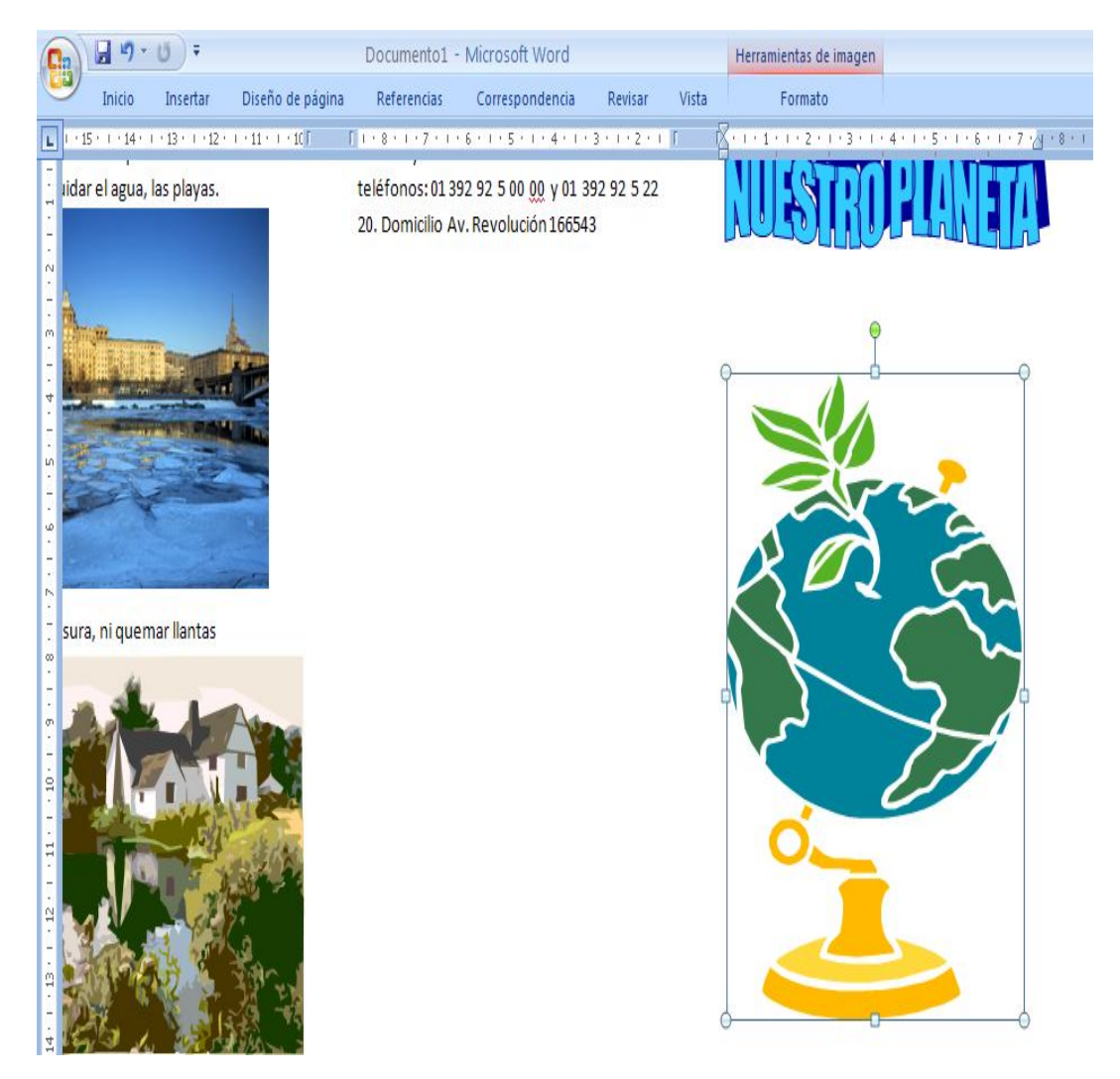

#### IMPRIMIR UNA PANTALLA

Utilidad:

Para hacer un trabajo como este a mi me esta sirviendo esta opción de imprimir pantalla

Como accesar:

Primero estar en la pantalla que se quiera imprimir, apretar el botón de la primera fila del teclado, ir a paint, seleccionar la pantalla y en edición seleccionar copiar, ir al documento donde va a pegar la pantalla, poner el cursor donde va apegar la pantalla, dar clic derecho y dar pegar.

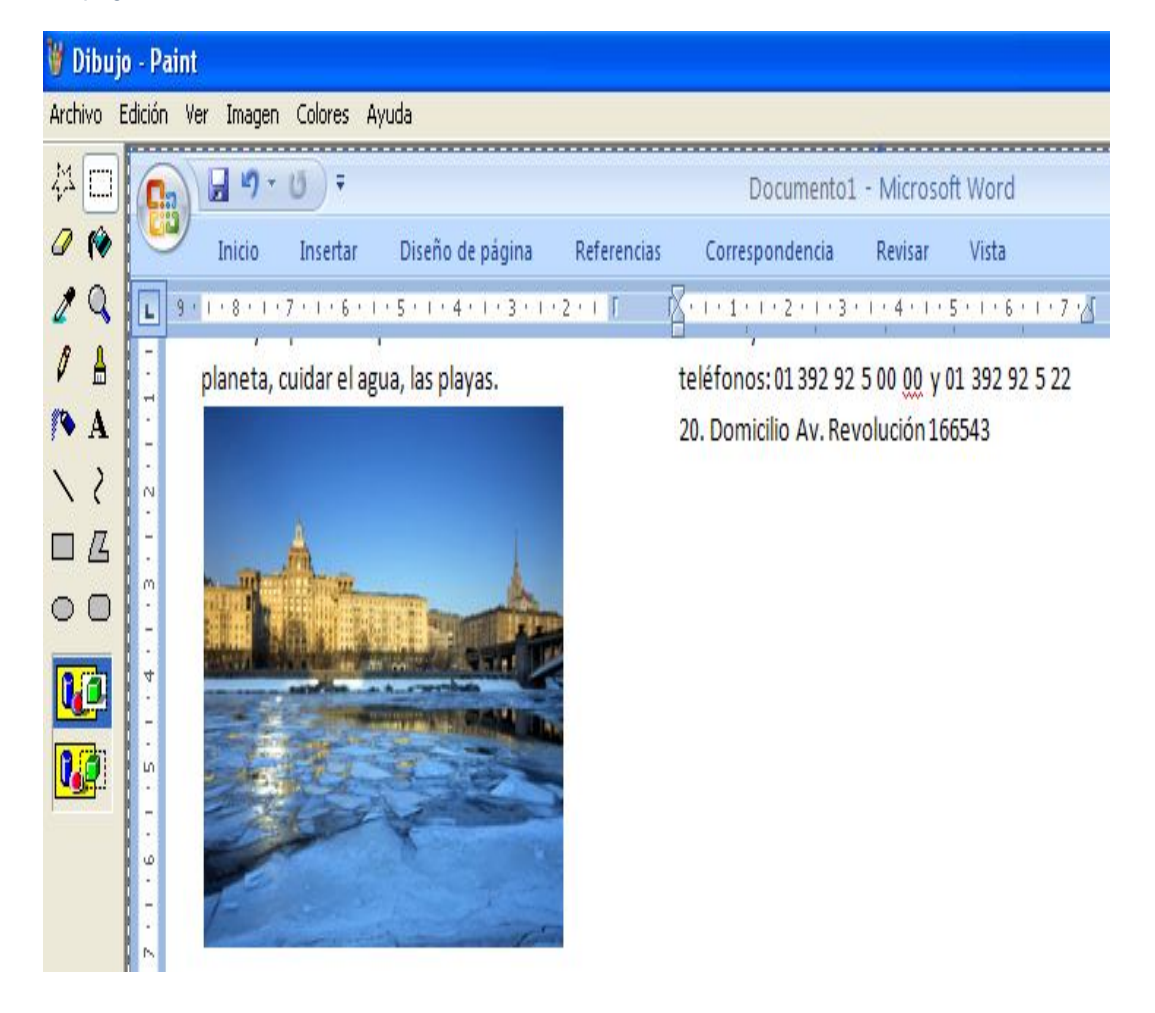

#### INSERTAR UNA TABLA

Utilidad:

Para cuando necesitas una tabla para poner datos y modificarla a tu gusto

Como acceder:

Primero ir a la ficha insertar, tablas, elegir tabla rápida, elegir la tabla que quieran le das clic y se pasa al documento y se le pueden hacer las modificaciones que quieras.

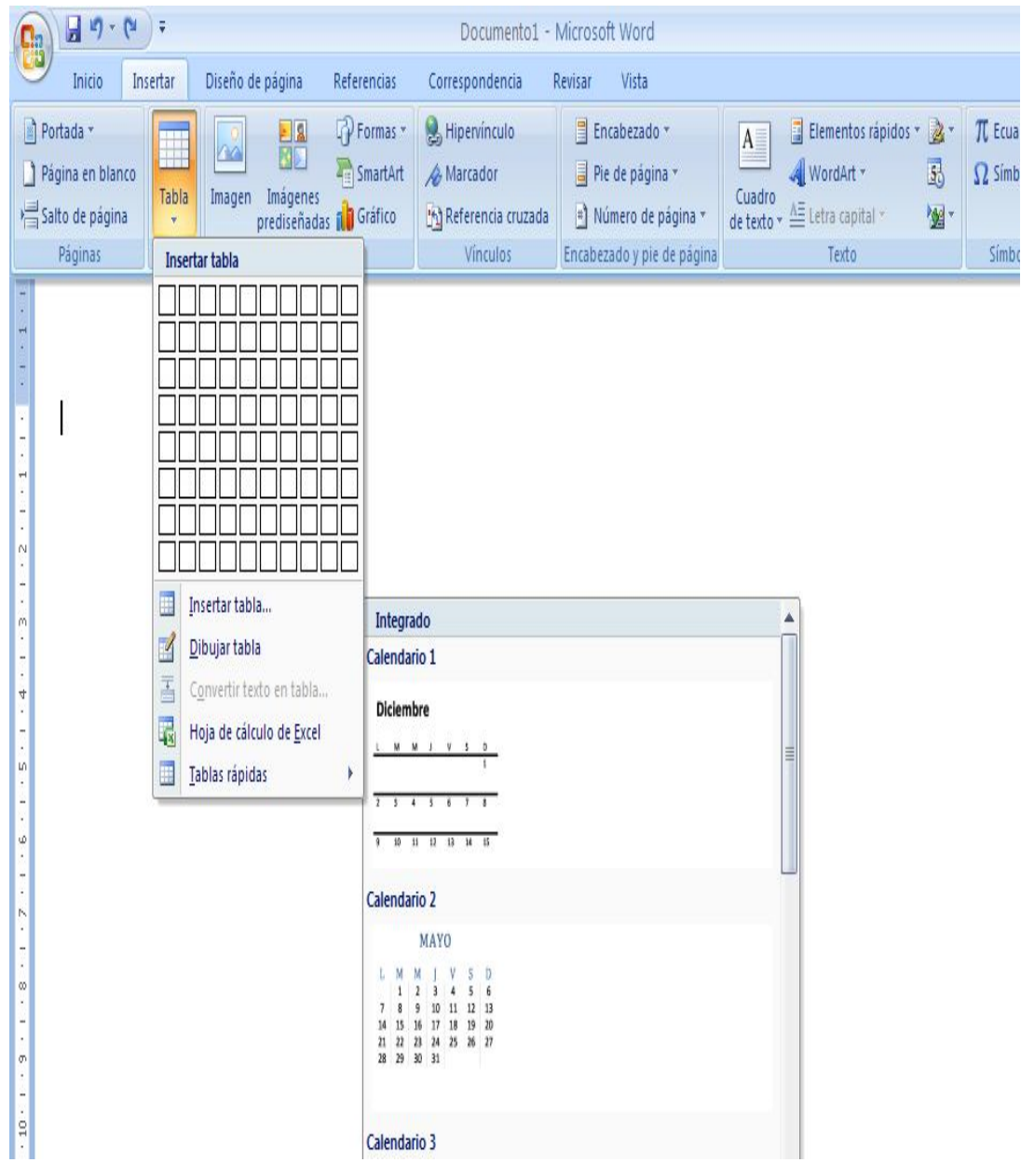

#### PERSONALIZAR PANTALLA

Utilidad:

Para cuando quieres las herramientas que están ocultas y que te aparezcan en la barra

Como acceder:

Primero dar un clic a la pestaña que esta a un lado de los botones hacer y deshacer, se desplegara una lista desplegable seleccionar mas comandos.

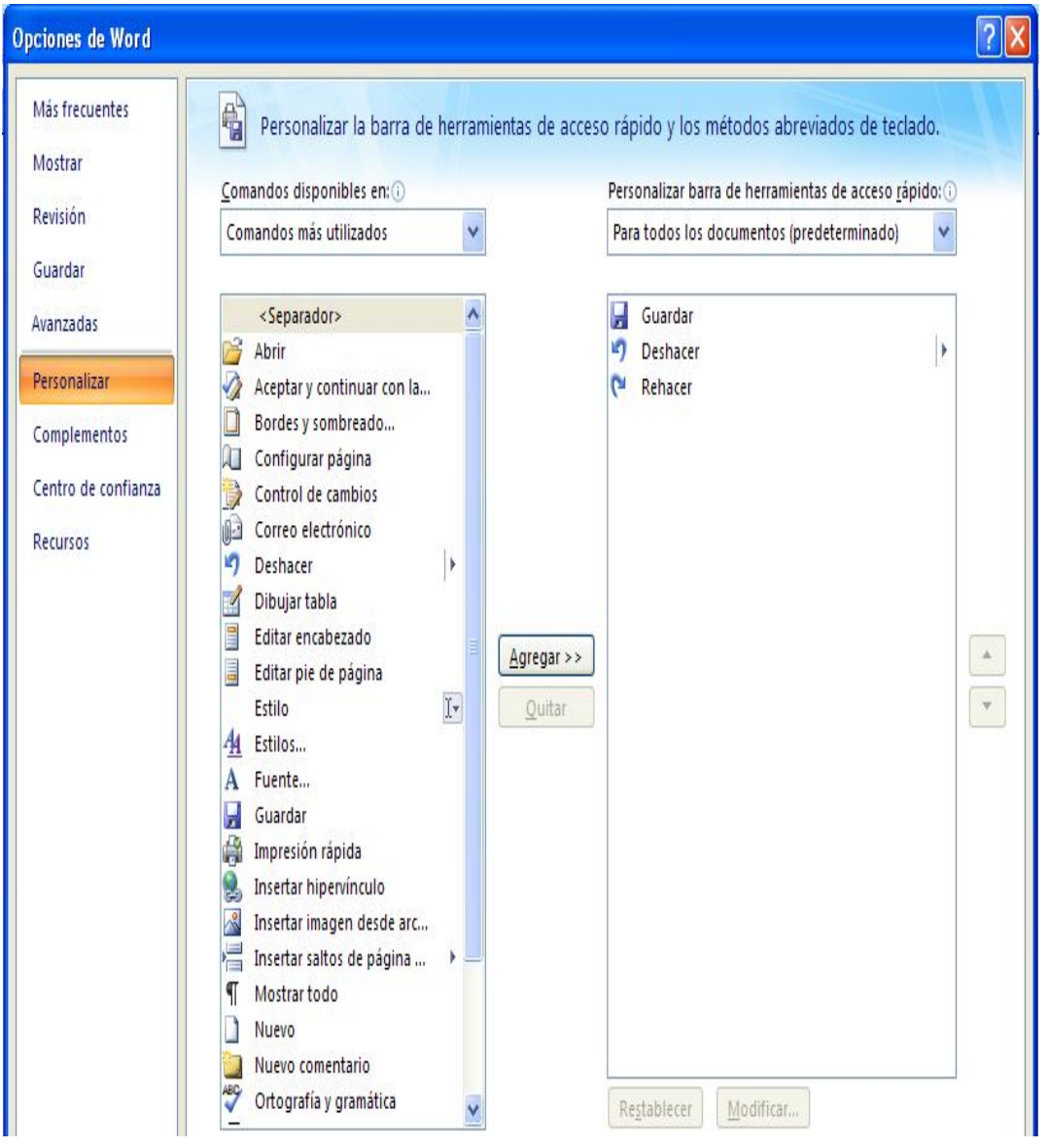

## COMPARAR DOS DOCUMENTOS

Utilidad:

Sirve para revisar las modificaciones de dos documentos

Como acceder:

Primero ir a la ficha revisar, comparar, y con esto podrás comparar el documento original con el otro documento.

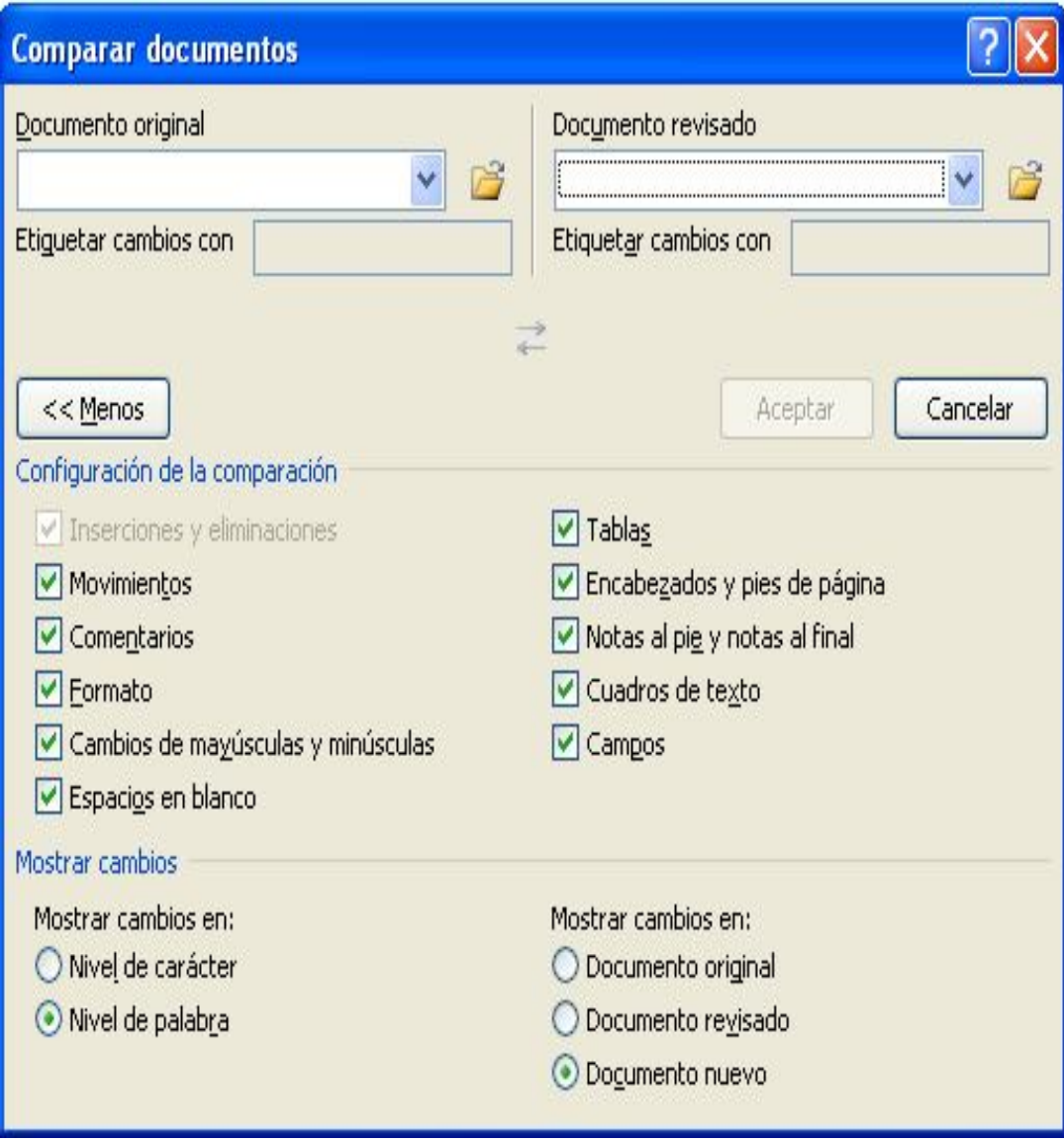

#### SMARTART

Utilidad:

Para cuando necesitas hacer las jerarquías de una empresa esta opción te servirá de mucho.

Como acceder:

Primero ir a la ficha insertar, smartArt, elegir la grafica que quieras y dar aceptar, ya en tu documento la grafica le puedes hacer modificaciones, dar clic derecho en lo que quieras modificar y aparecen varias opciones como cambiar forma o agregar forma.

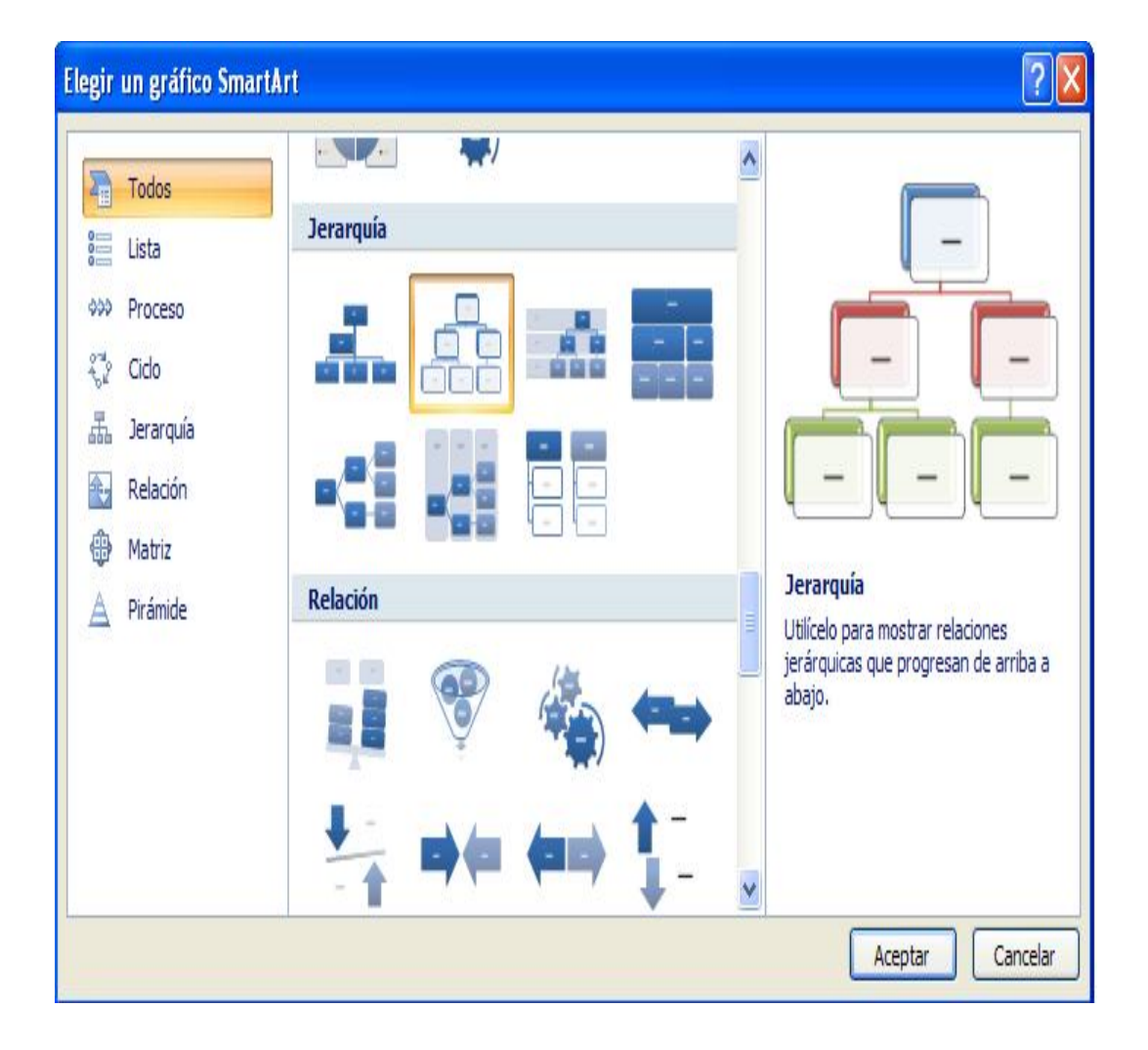

#### **MARCADORES**

Utilidad:

Asigna un nombre a un punto específico del documento.

Esta función se encuentra ligada a hipervínculos, cuando es necesario trasladarse a una parte del mismo documento (se crea un marcador asignándole un nombre, el marcador es donde se dirigirá el hipervínculo).

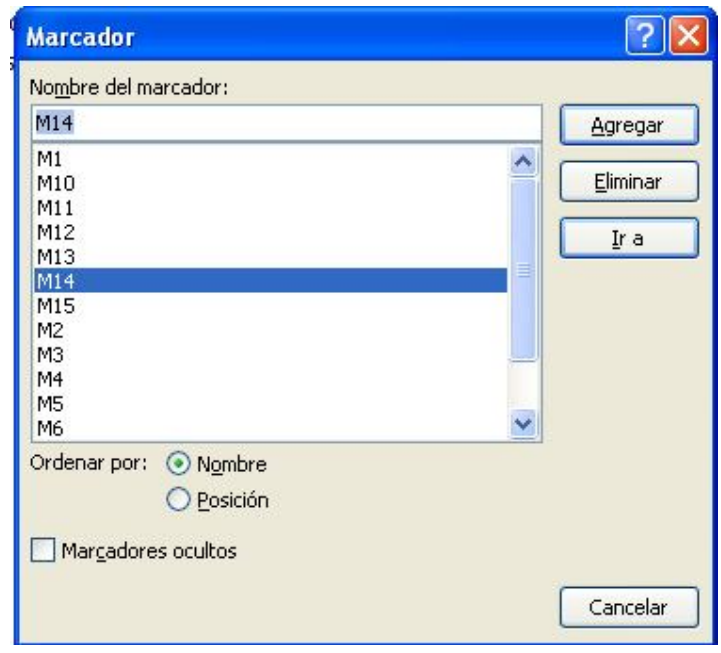

#### **MACROS**

Utilidad:

Me es útil cuando voy a realizar una actividad repetitiva, solo creo la macro (graba los procedimientos que estoy realizando durante la grabación.)

Como accesar:

1. Ficha Vista, Macros, Grabar macro, emerge un cuadro de dialogo para establecer un nombre a la macro, botón Aceptar.

Al terminar mis procedimientos me dirijo a Macros, Detener grabación. Incluso puedo asignarle a la macro un método abreviado del teclado, en el cuadro de dialogo, elegir Botón teclado (anteceder a la tecla CTRL o ALT. Ejemplo ALT+5)

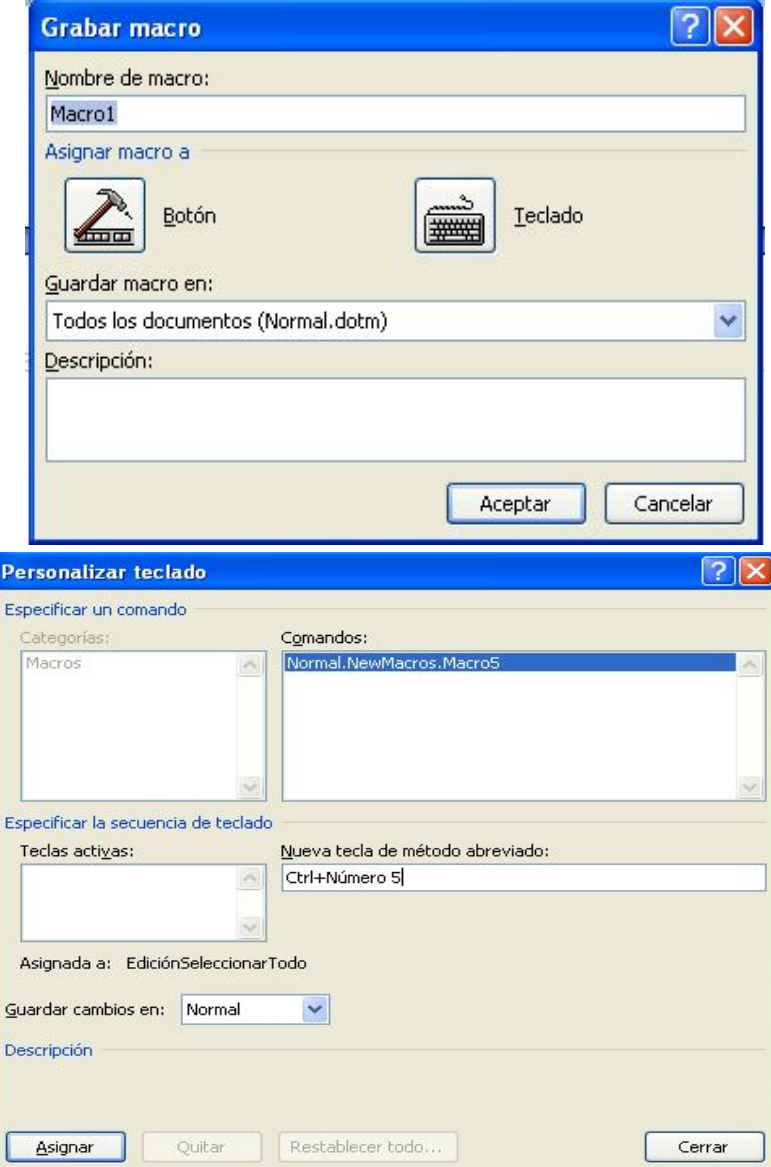